# **Getting Started with the MedBridge Remote Therapeutic Monitoring Solution**

Start improving patient outcomes and satisfaction today with Remote Therapeutic Monitoring. Learn how to use our solution to digitally assign programs, monitor patient progress, communicate with patients, and accurately track for efficient RTM billing.

# Clinician Workflow Steps

### CPT CODE 98975

# Device Supply and Onboarding

First, set up your patient's program and help them to get onboarded to MedBridge.

## **Key steps:**

- **1.** Identify a patient who would benefit from RTM.
- **2.** Build and assign a Home Exercise Program.
- **3.** Discuss the program and set expectations. Patients need to regularly log activity in order for you to bill for RTM activity.
- **4.** Activate RTM tracking by having your patient log in while they're in the clinic.
- **5.** Log this in the RTM activity log. You can bill for this after activity has been recorded on 16 days within a 30-day period.

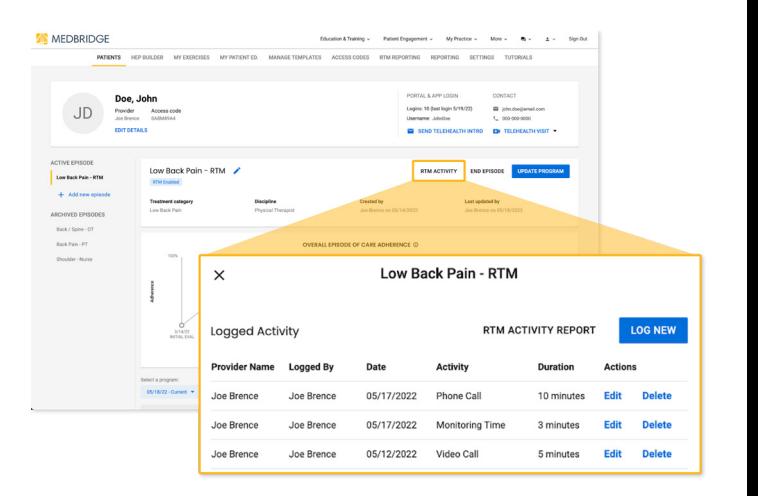

*To log your device supply and setup activity, select "RTM Activity" from the patient profile.*

#### CPT CODE 98977

## RTM Monitoring Services

When your patients follow their home program, their activity is automatically monitored by MedBridge. You can be reimbursed for supplying a device (which can be softwareas-a-device) to your patient that monitors and transmits data on their progress. You can bill for the supply of the device after your patient's activity has been recorded on 16 individual days within a 30-day period.

### **Key steps:**

- **1.** Encourage your patients to engage with their programs daily!
- **2.** Reinforce the importance of providing feedback in the program.
- **3.** When your patient has reached the activity threshold defined by your organization, bill for this time.

#### CPT CODES 98980, 98981

## Remote Treatment

To bill for treatment, you need to both spend at least 20 minutes per month reviewing patient activity and also communicate interactively with the patient at least once.

*Note: These codes are billed on a monthly basis rather than by same-day activity.*

### **How to support patients:**

- **1.** Review patient activity.
- **2.** Answer patient messages.
- **3.** Modify patient programs as necessary.
- **4.** Contact patients via phone or telehealth.

*Note: Any time spent reviewing, updating, or communicating regarding a patient's adherence and digital activity is billable time.*

## **What to document and bill for under CPT codes 98980 and 98981:**

- **1.** Record your time reviewing your patients' activity.
- **2.** Record your time making updates to the program.
- **3.** Hold and log at least one phone call or telehealth visit each month with your patient.

#### **Where to find billing information:**

- **1.** Navigate to an eligible patient's profile using the quick link in the RTM Reporting Dashboard.
- **2.** Select RTM Activity.
- **3.** Select RTM Activity Report.
- **4.** Select "Copy to Clipboard" or "Download as PDF."

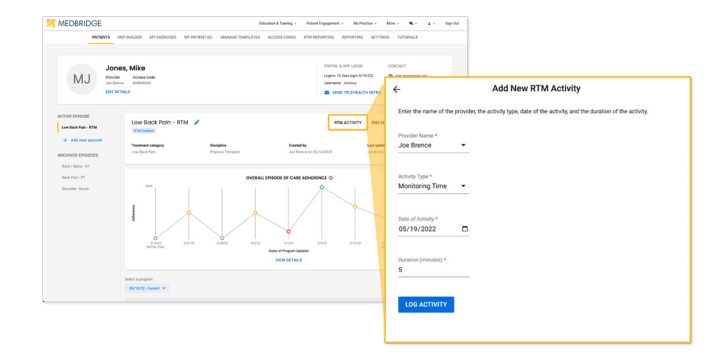

*To log any remote treatment activity, select "RTM Activity" from the patient profile.* 

Spend 5 minutes a week reviewing activity and complete one phone or telehealth call per month.

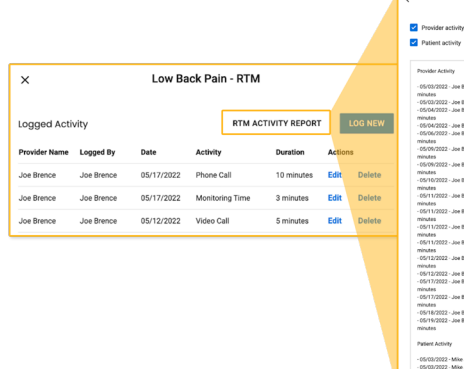

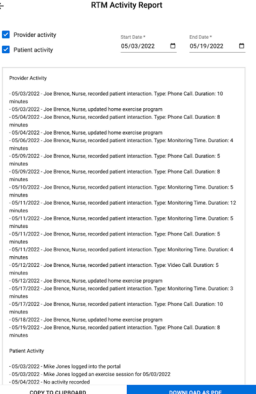

*To review monthly RTM activity and prepare for billing, from the patient profile, select RTM Activity Report.*

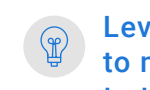

Leverage the RTM Reporting Dashboard to manage your RTM episodes. Navigate to this dashboard by selecting "RTM Reporting" from the HEP Builder.

*Note: The information presented here serves as examples only. All billing decisions are up to the clinician and their organization. Please refer to your organization's guidelines for specific billing protocols.*

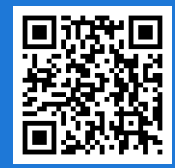